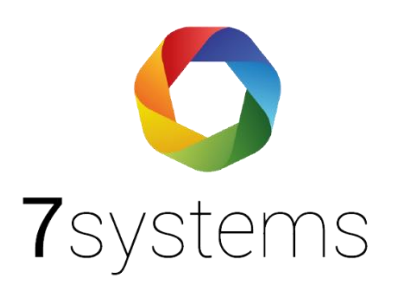

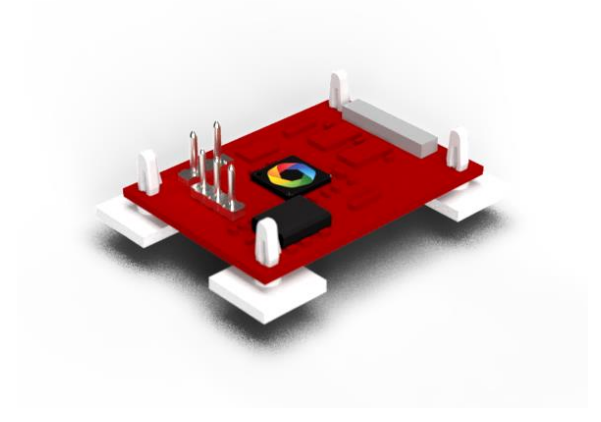

# **Hekatron Anschluss und einlesen**

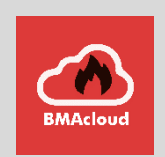

**Version 3.3**

Stand 05.02.2024

Wir danken allen Kunden, die uns in dieser Entwicklung dieser Anleitung unterstützt haben, insbesondere Fa. Jockel, Fa. Elektro-Hartinger, Fa. AC Brandschutz und in der aktuellen Version, insbesondere die Fa. SSM Rhein-Ruhr.

## Zentralentyp: Hekatron

Adapter zur dauerhaften Montage an der Druckerschnittstelle der Brandmeldezentrale. Hot-Plug für Daten und Strom mit passender Steckeraufnahme für den Anschluss der Wartungsbox (mobil oder stationär).

### Technische Daten

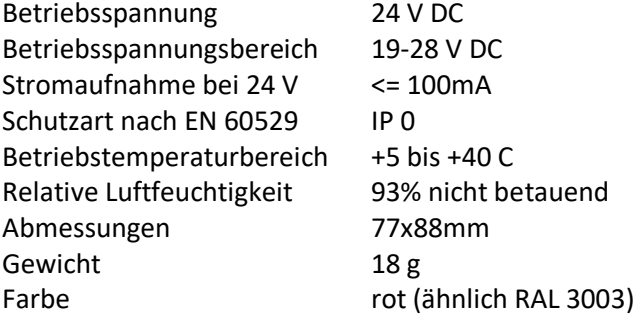

## Layout

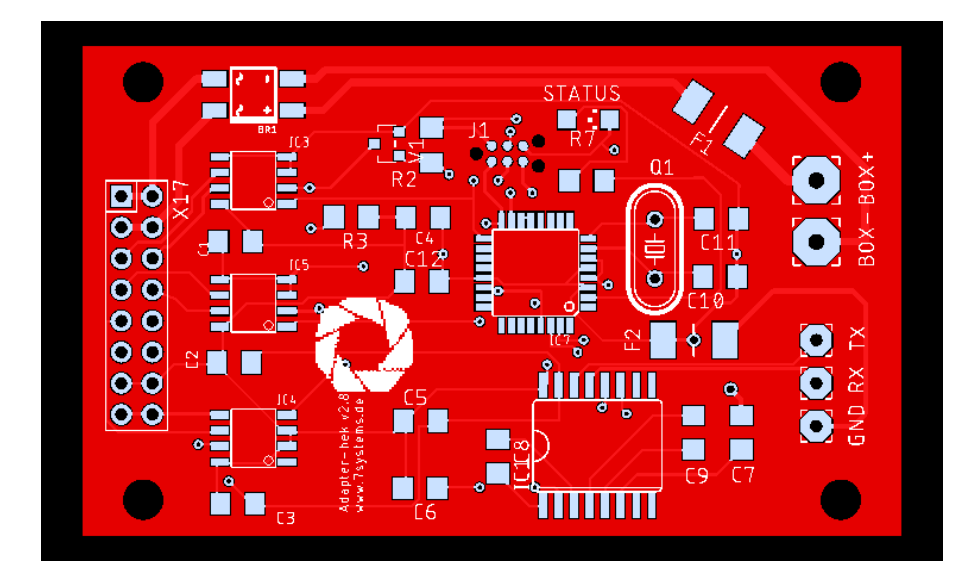

# Adapterplatine

Der Anschluss an diesen Zentralentyp findet über eine eigene Adapterplatine statt, welche direkt auf die Druckerschnittstelle der Hekatron Zentrale gesteckt wird. Die Box wird dann an diese Platine mittels des dreipoligen Datensteckers (in Standardkonfiguration, Grau - Gelb – Grün (Von unten nach oben)) und des zweipoligen Stromsteckers (1: Ground, 2: 12V) angeschlossen.

**!!!Wir empfehlen die Platine immer im spanungslosen Zustand anzuschließen!!!**

**Theoretisch kann, wenn in der Hekatron Software der Haken bei "Modul nicht immer vorhanden" gesetzt ist, die Platine im laufenden Betrieb angeschlossen werden. Ist der Haken nicht gesetzt wird die Platine nur erkannt, wenn sie während des Bootvorgangs angeschlossen ist.**

**!!!Wir empfehlen dennoch immer im spannungsfreien Zustand anzuschließen!!!**

- **HINWEIS: Ein Anschluss an HighEnd Bedienfelder ist nicht möglich; ein Anschluss an HEK Integral EvoxX B ist nicht möglich, da diese Anlage keine Druckschnittstelle hat**
- **ACHTUNG: Wird eine Revision über den Laptop durchgeführt, funktioniert in dieser Zeit die Druckerschnittstelle und die Wartungsbox nicht**
- **HINWEIS: Wenn ein Ring komplett abgeschaltet wird, kommen keine Meldungen mehr am Drucker und damit an der Box an.**

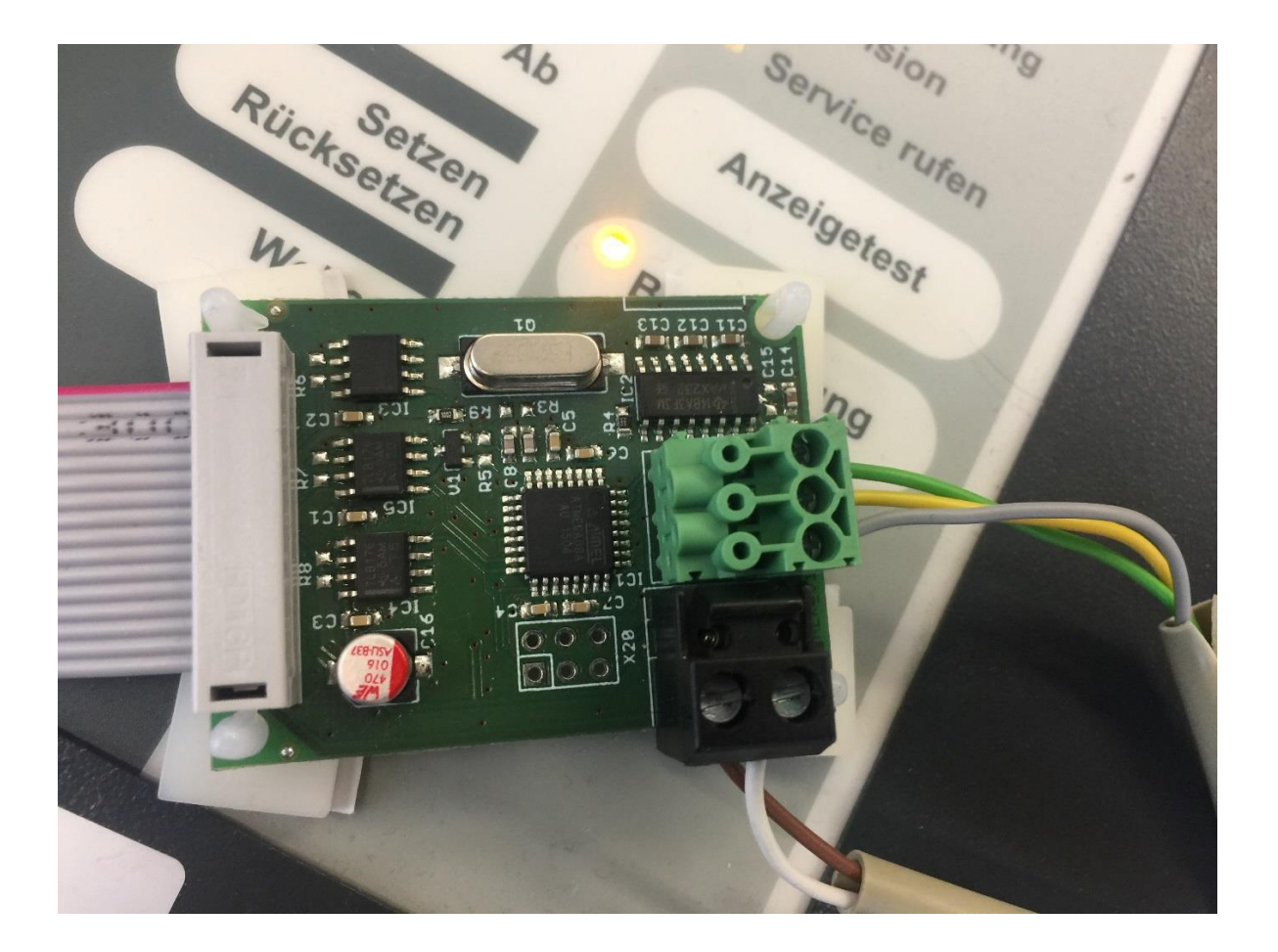

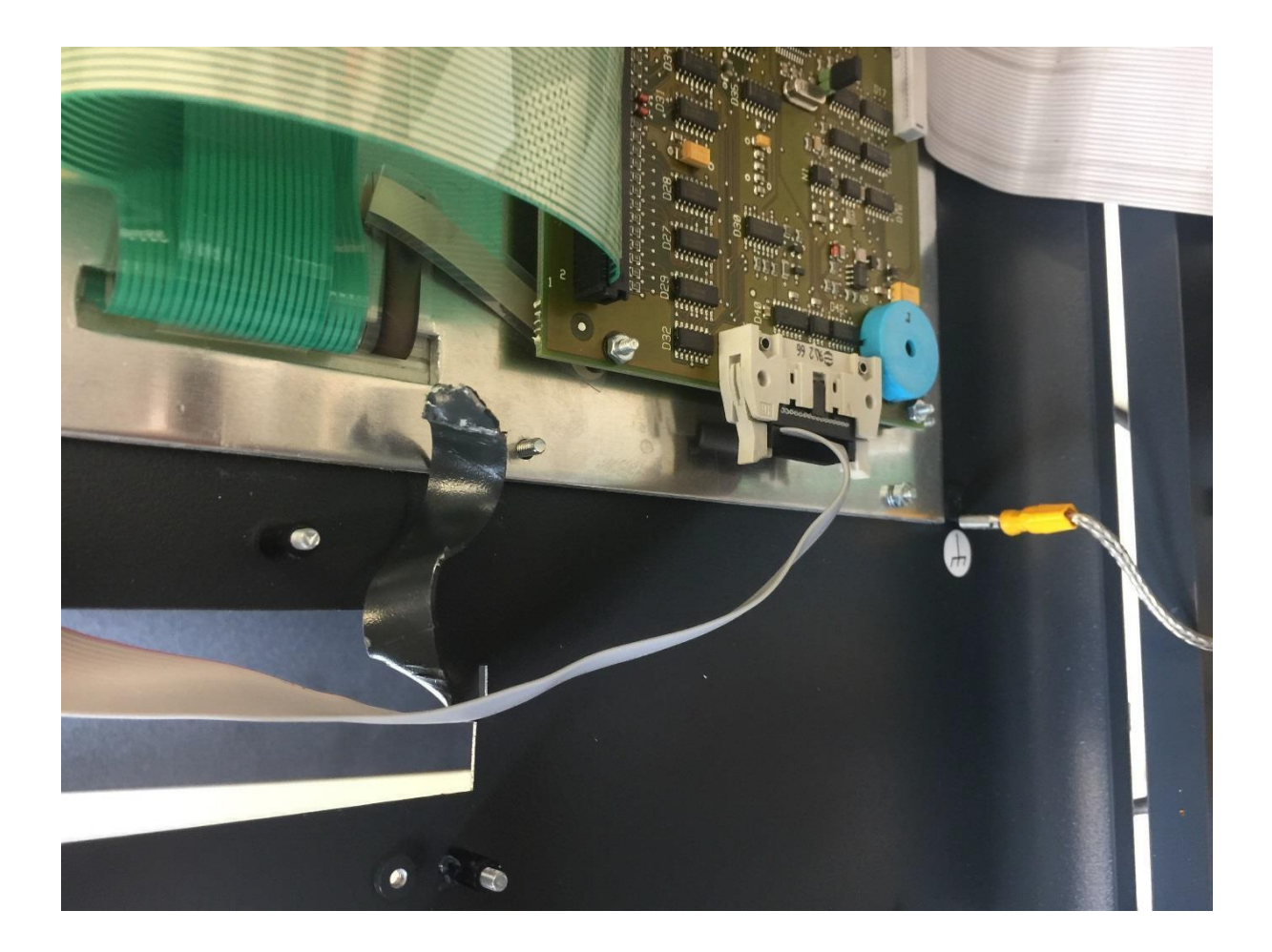

## Einrichten des Druckers:

Im Falle einer Hekatron BMA wird in der Programmierung ein Drucker angelegt. Dieser "Drucker" ist unser Adapter und somit der Anschluss der Wartungsbox. Hierbei ist es egal ob im Ausbau ein Bedienfeld über die Zentralenschnittstelle oder MMI-Bus verwendet wird. !!Standard ist der Drucker im Display!!

#### **Zusammenfassend gehen Sie bitte wie in den folgenden Schritten beschrieben vor:**

**1. Im Reiter Hardware auf das Bedienteil gehen, Drucker anlegen.**

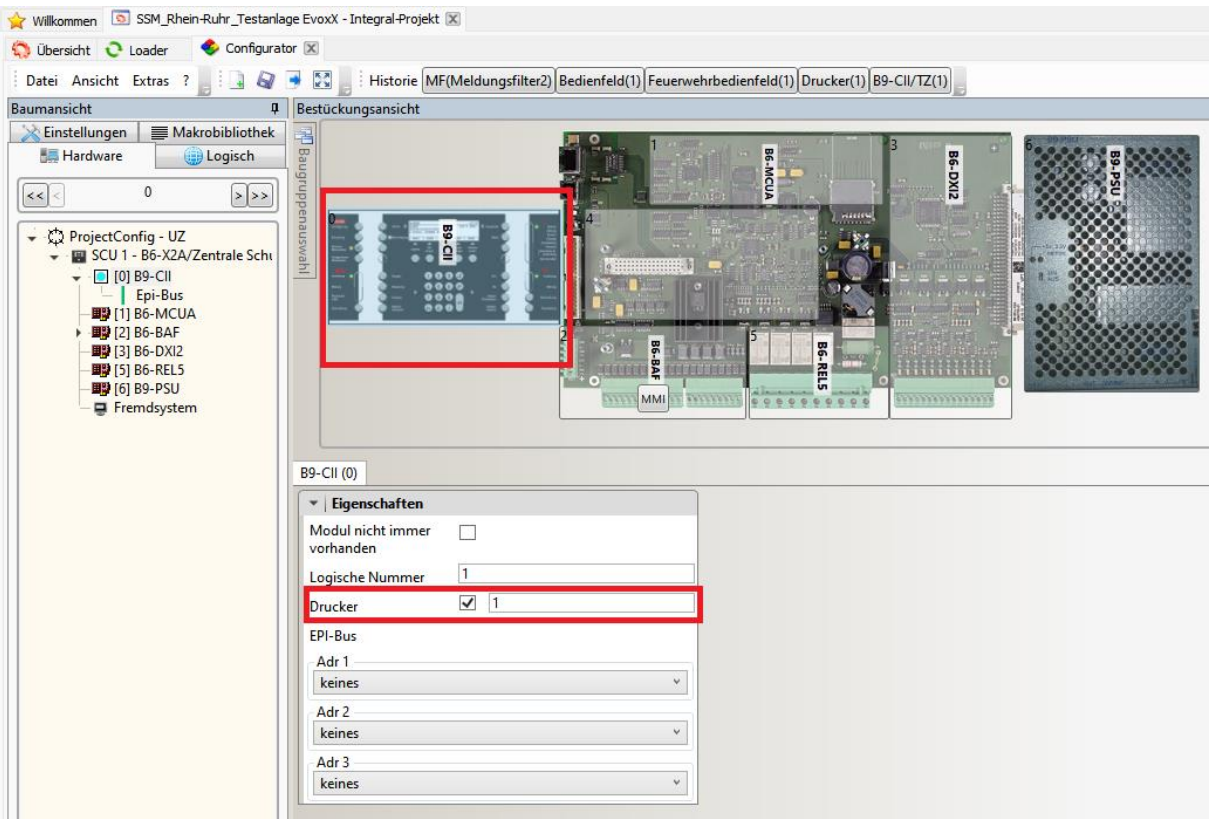

**2. In den Projekttexten den Drucker benennen und speichern**

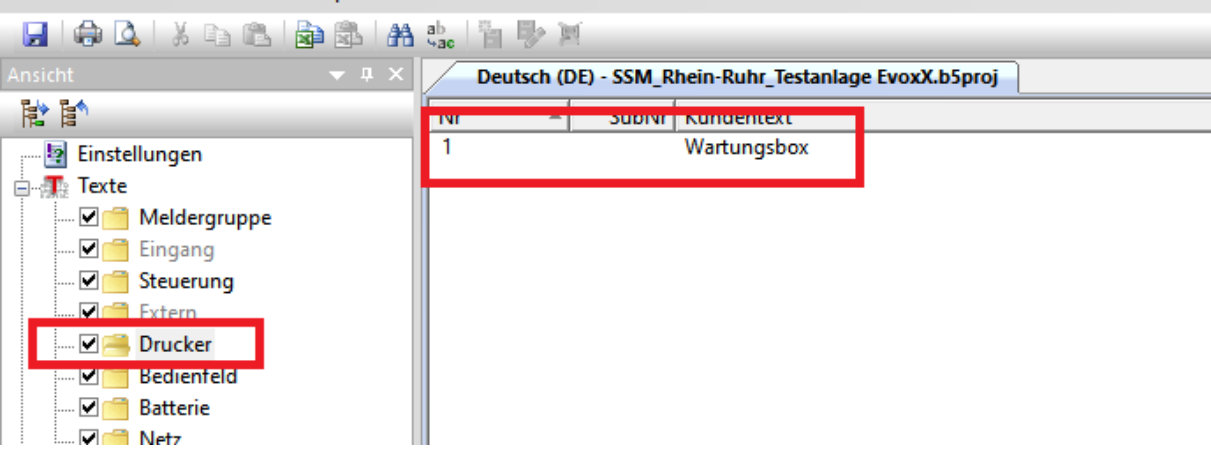

**3. Im Konfigurator auf Logisch wechseln, zum Meldungsfilter gehen, neues Element hinzufügen und als "Drucker ausblenden" o.ä. beschriften.** 

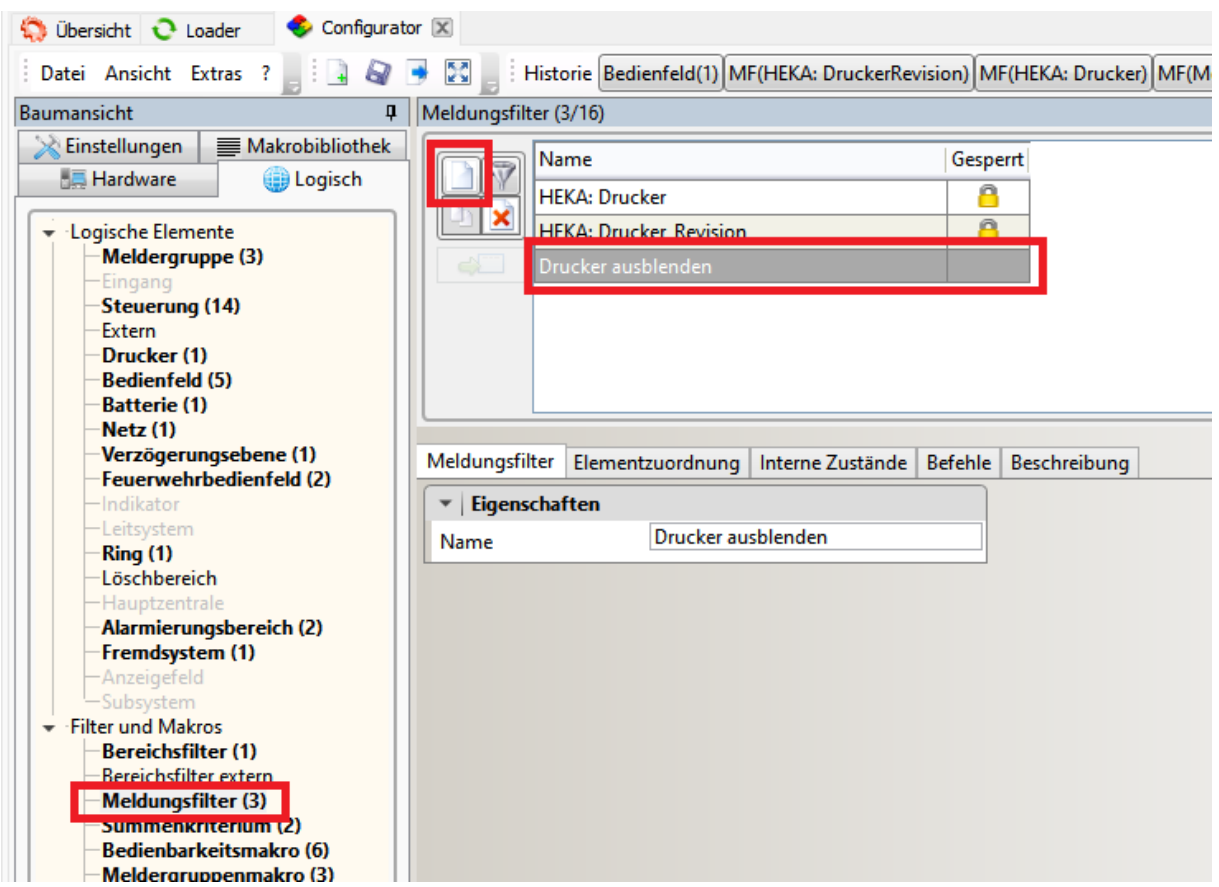

4. Dann auf Elementzuordnung wechseln. Markierte Einträge Filtern und "Drucker" auswählen. **"Exportieren und Speichern"**

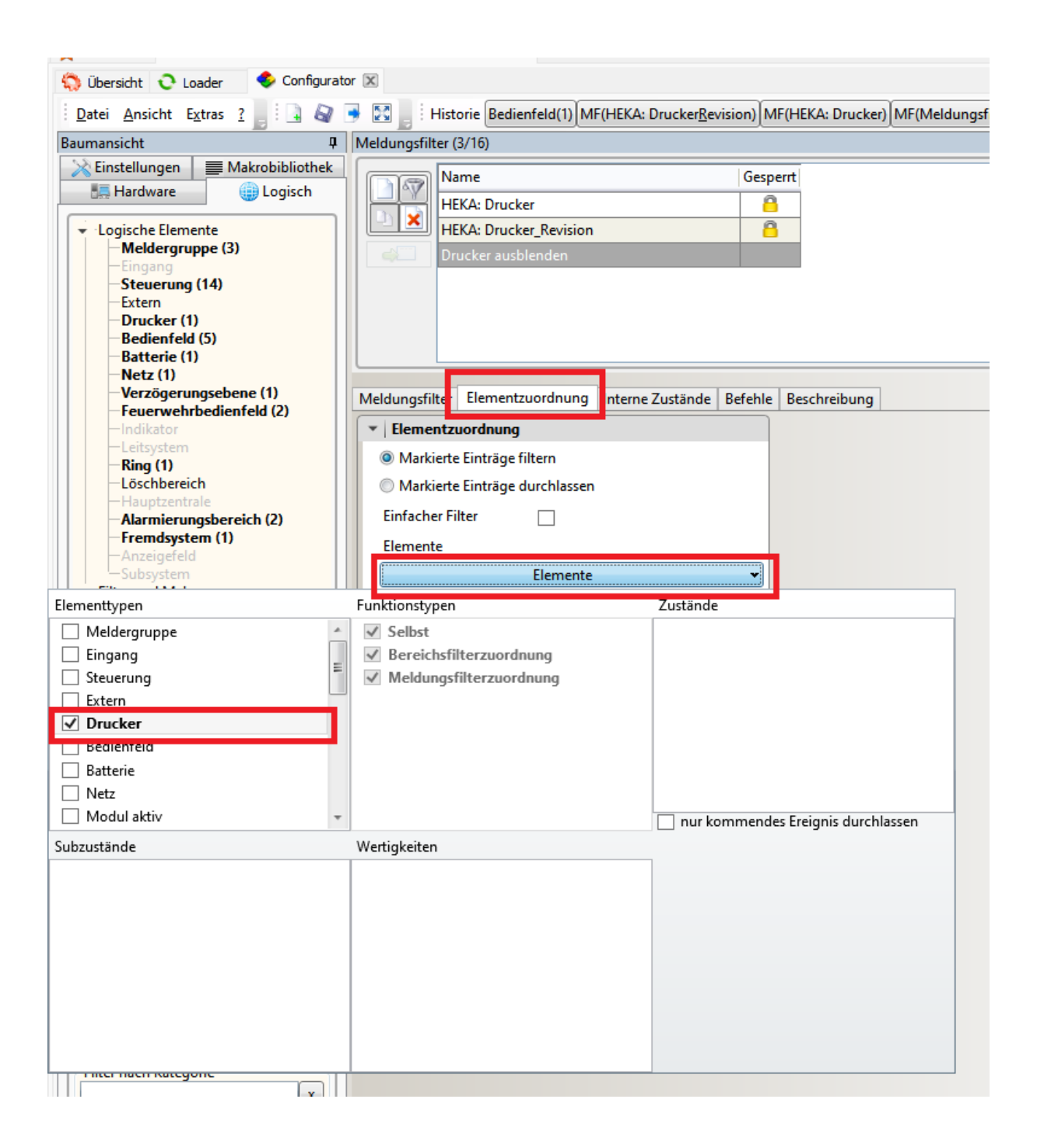

5. Logische Ebene "Bedienfeld". Bedienfeld BMZ auswählen. Im Reiter Allgemeines Meldungsfilter **"Drucker ausblenden" wählen. "Exportieren und Speichern"**

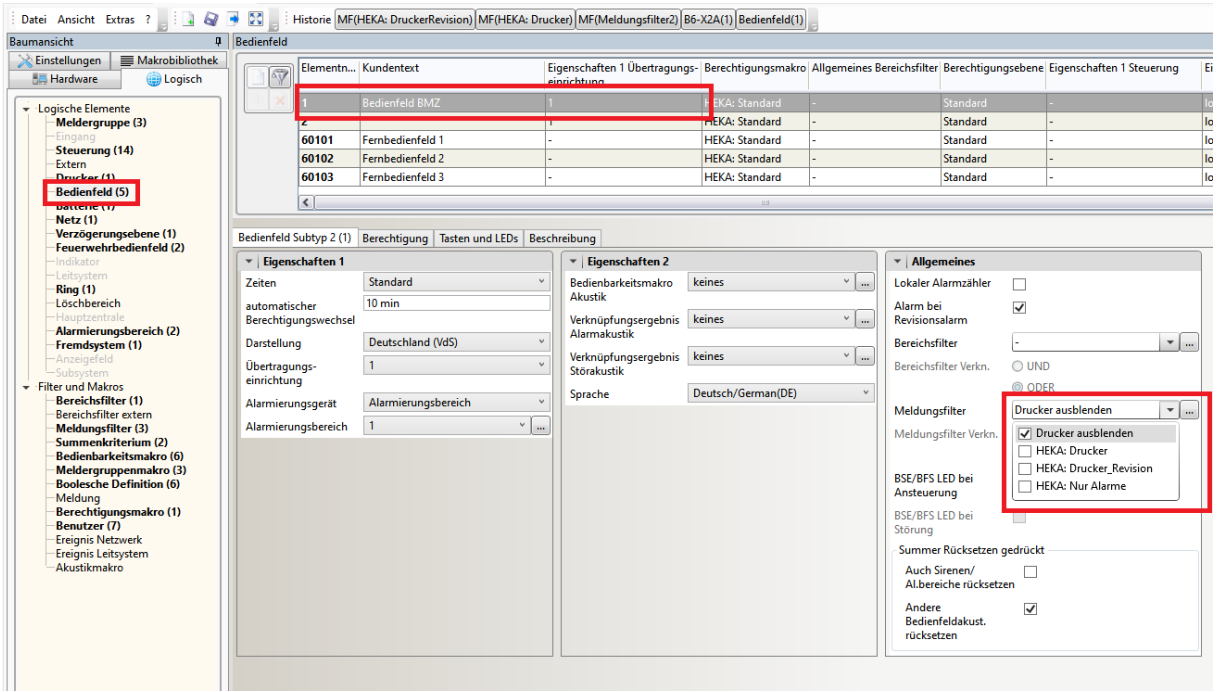

**6. Logische Ebene "Feuerwehrbedienfeld". Bedienfeld FAT auswählen. Hier auch den Meldungsfilter "Drucker ausblenden" wählen. "Exportieren und Speichern"**

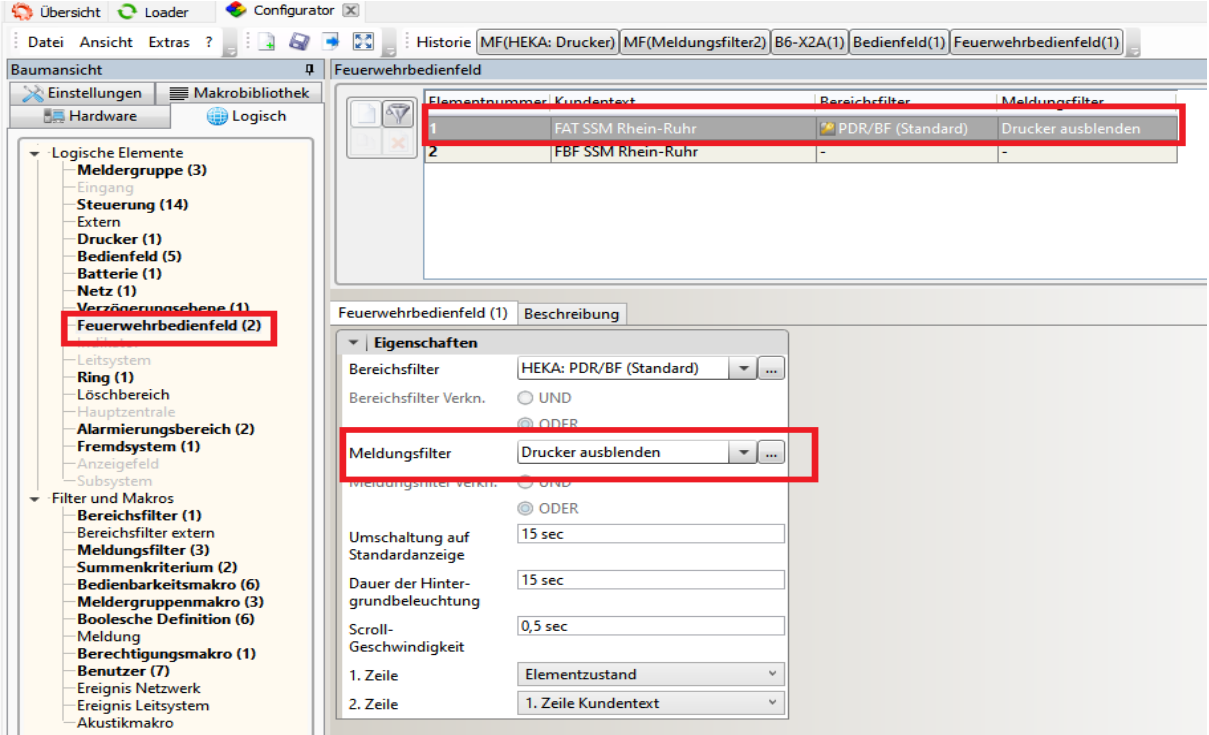

**7. Hinweis: Sollten Mehrere Bedienteile oder ein Fremdsystem angeschlossen sein, so müssen diese**  ebenfalls mit dem Meldungsfilter "Drucker ausblenden" versehen werden.

- **8. Der Drucker wird bei jedem programmieren der Zentrale automatisch abgeschaltet, man kann hier**  aber auch den Haken bei "Abschaltung nach Kaltstart" im Reiter "Logisch Drucker" entfernen.
- **9. Unterdrückung der Sammelstörung für die Störungsweiterleitung**

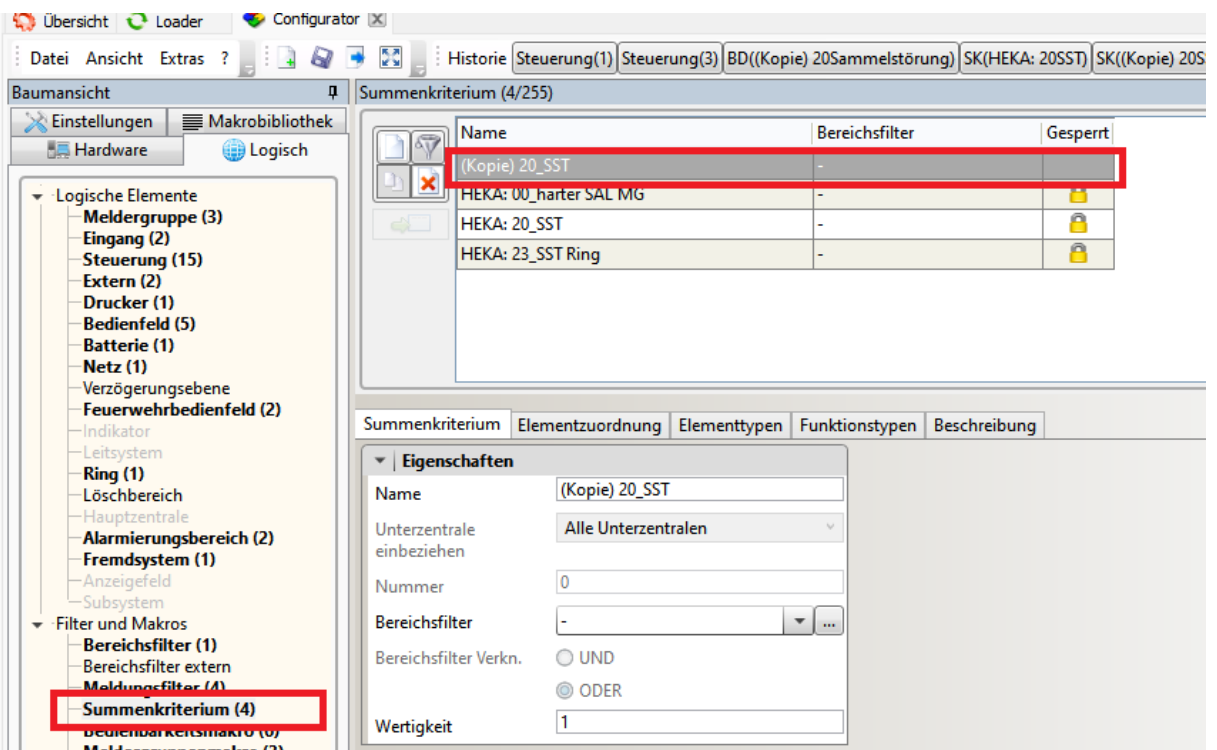

#### **Im Summenkriterium eine Kopie von HEKA: 20\_SST anlegen.**

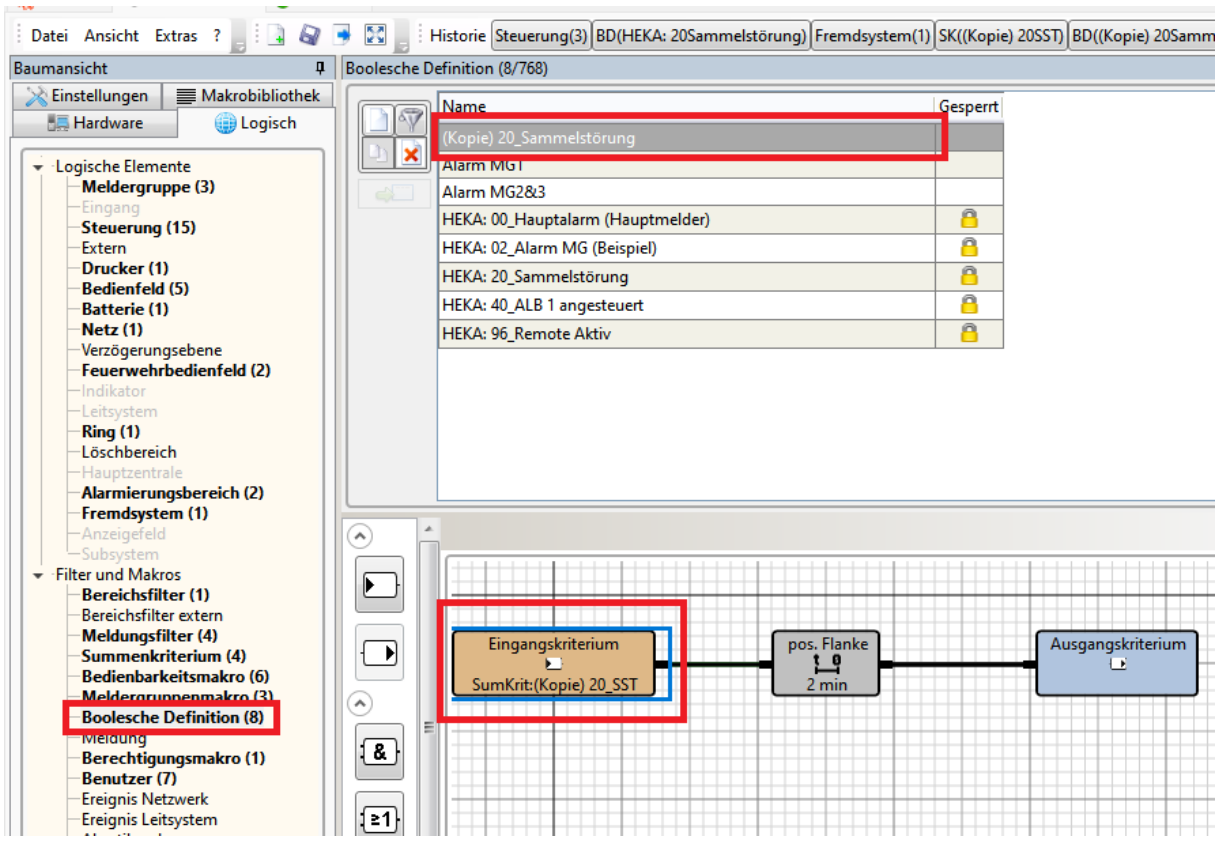

### **In der Booleschen Definition eine Kopie von HEKA: 20\_Sammelstörung anlegen**

**Das Eingangskriterium auf die (Kopie) 20\_SST ändern**

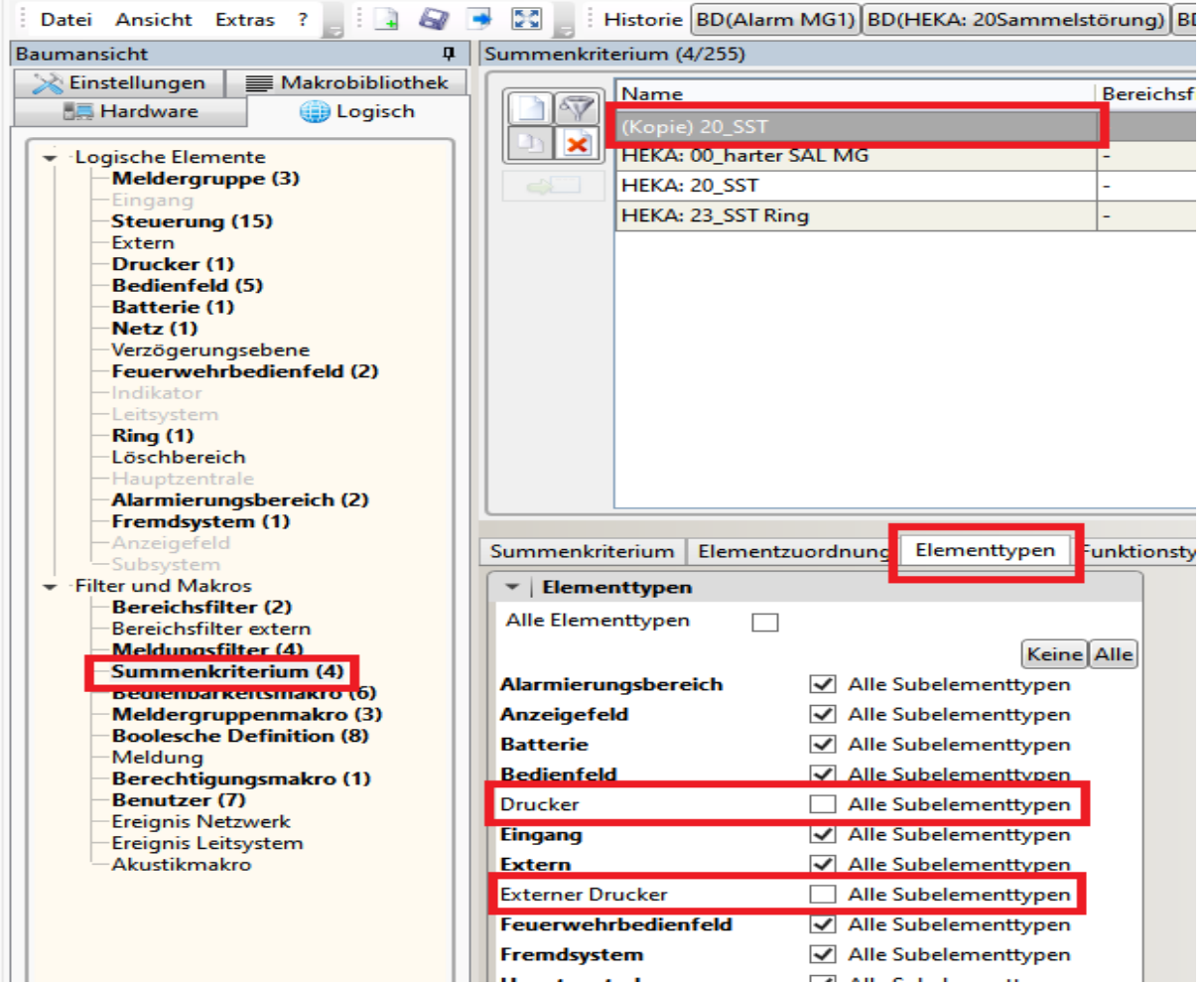

#### **Danach in Elementtypen den Haken bei Drucker und Externer Drucker entfernen.**

**Zum Schluss in der Steuerung das Ansteuerkriterium für Sammelstörung die (Kopie)20\_Sammelstörung eintragen.**

| DØ.<br>$\Box$<br>Historie MF(HEKA: Drucker) SK((Kopie) 20SST) BD((Kopie) 20Sammelstörung) Steuerung(1) Steuerung(3)<br>Datei Ansicht Extras ?                                                                                                    |                                    |    |                       |                                         |             |                             |      |
|----------------------------------------------------------------------------------------------------|------------------------------------|----|-----------------------|-----------------------------------------|-------------|-----------------------------|------|
| Baumansicht                                                                                                    | $\vert \mathbf{I} \vert$ Steuerung |    |                       |                                         |             |                             |      |
| Einstellungen<br>Makrobibliothek<br><b>Hardware</b><br><b>Logisch</b><br>▼ Logische Elemente<br>Meldergruppe (3)<br>- Einesand<br>Steuerung (15)<br><b>Extern</b><br>Drucker (1)<br><b>Bedienfeld</b> (5)<br><b>Batterie (1)</b><br>Netz (1)<br>Verzögerungsebene | 67                                 |    | Elementn   Kundentext | Ansteuerkriterium 1                     | Subtyp      | Bedienbarkeitsmakro         | Aus  |
|                                                                                                    |                                    |    | Hauptmelder           | 00 Hauptalarm (Hauptmelder) Hauptmelder |             | <b>STEU Typ Hauptmelder</b> | stat |
|                                                                                                    |                                    |    | Sirene Melder         | Alarm MG1                               | allgemein   | Alarmierungsbereich         | stat |
|                                                                                                    |                                    |    | Sammelstörung         | (Kopie) 20 Sammelstörung                | allgemein   |                             | sta  |
|                                                                                                    |                                    |    | Sirene                | 40 ALB 1 angesteuert                    | Hauptsirene | <b>Alarmierungsbereich</b>  | stat |
|                                                                                                    |                                    | 90 |                       |                                         | allgemein   |                             | stat |
|                                                                                                    |                                    | 91 |                       |                                         | allgemein   |                             | stat |
|                                                                                                    |                                    | 92 |                       |                                         | allgemein   |                             | stat |
|                                                                                                    |                                    | 93 |                       |                                         | allgemein   |                             | stat |
|                                                                                                    |                                    | 94 |                       |                                         | allgemein   |                             | stat |

**"Exportieren und Speichern". Zentrale programmieren.**

#### **Ist ein Fremdsystem angeschlossen Bitte hier auch den Meldungsfilter setzen.**

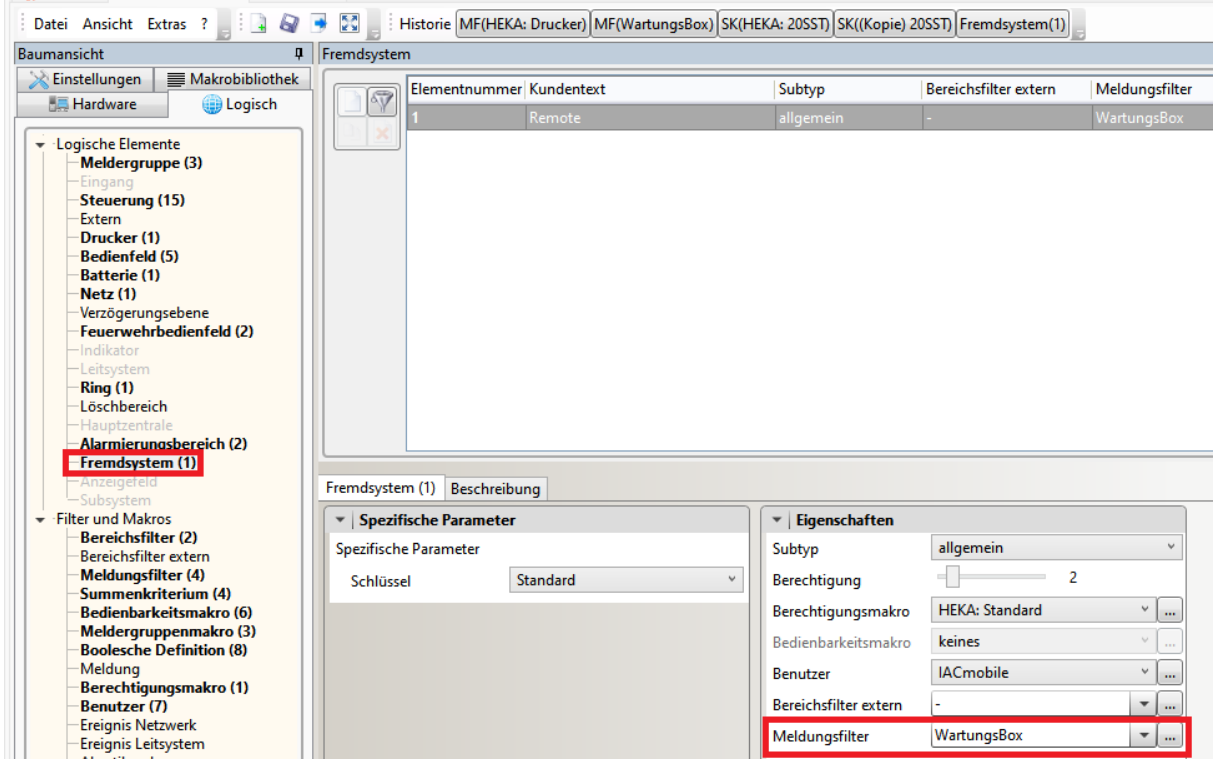

# Einschalten Drucker an Zentrale:

An der Zentrale muss der Druckeranschluss aktiviert werden:

- Knopf "Berechtigung" drücken
- Berechtigungscode eingeben
- Knopf "Weitere Elemente" drücken
- Den Punkt "Drucker" auswählen (Tasten "Pfeil noch oben" und "Pfeil nach unten" neben dem numerischen Bedienfeld) und Enter drücken
- Druckernummer eingeben, z.B. 1 und Enter drücken
- Anschließend den Knopf "Ein" drücken

Hinweis: Im Falle eines Strom- oder Batterieausfalls kann es sein das der Drucker automatisch abgeschaltet wird. In einem solchen Fall muss der Drucker manuell wieder aktiviert werden, um eine einwandfreie Kommunikation mit der Box zu gewährleisten.

Sollten an der Box keine Daten von der Hekatron BMA empfangen werden, kann es helfen diese komplett stromlos zu machen, also am Netzteil ausschalten und Akkus kurzzeitig entfernen. Nach einem Neustart sollten wieder Meldungen an der Box ankommen. Nach dem Neustart der Zentrale muss die Druckerschnittstelle jedes Mal neu aktiviert werden.

## Exportieren der Dateien:

**HINWEIS**: Bitte achten Sie darauf, dass der Peripherieassistent mitgestartet wird, damit die Topologie verfügbar ist. Ansonsten können die Melder ausgelesen werden, ohne dass die Meldertyp-Info verfügbar ist.

#### **Zum Starten des Peripherieassistenten:**

- Arbeitsansicht
	- Arbeitsansicht in Dateiansicht speichern
		- Projekt speichern
- 1. Schritt: Projekt öffnen
- 2. Schritt: Menü "Anwendungen"

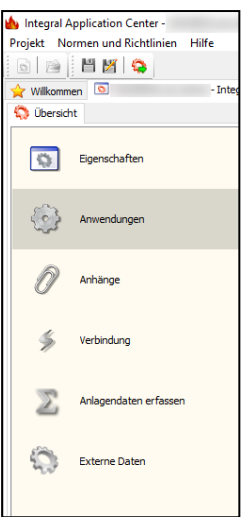

3. Schritt: Menüpunkt "IntegralDataCenter"

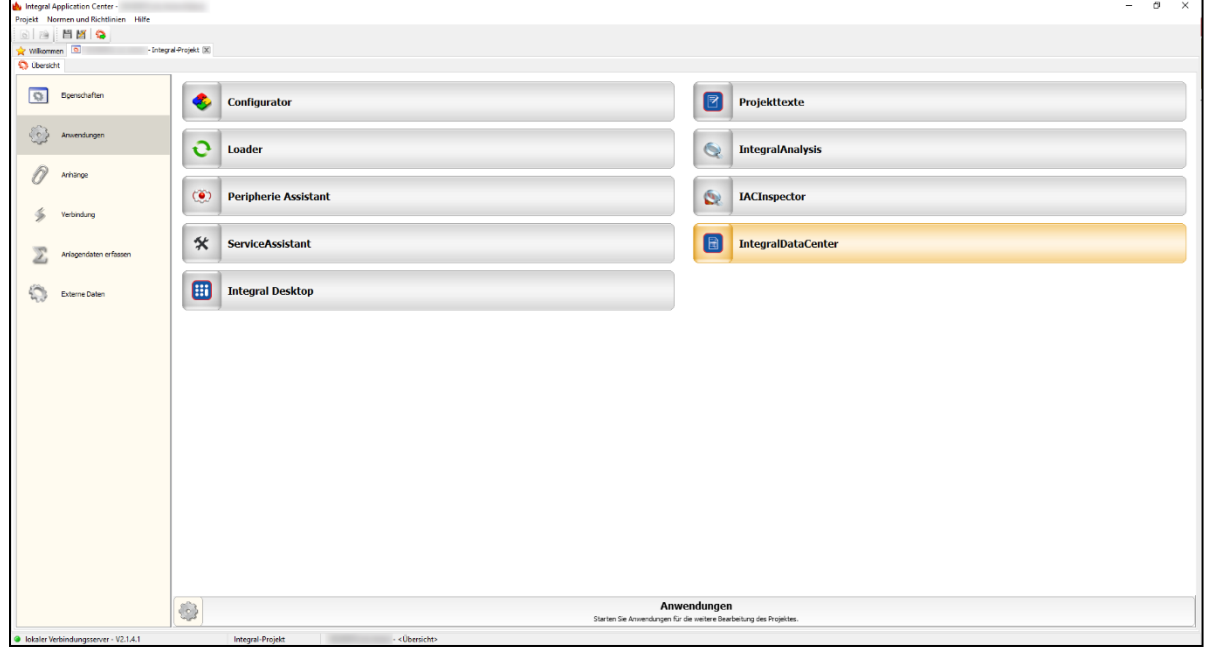

4. Schritt: Ansicht Menü "Daten" öffnen:

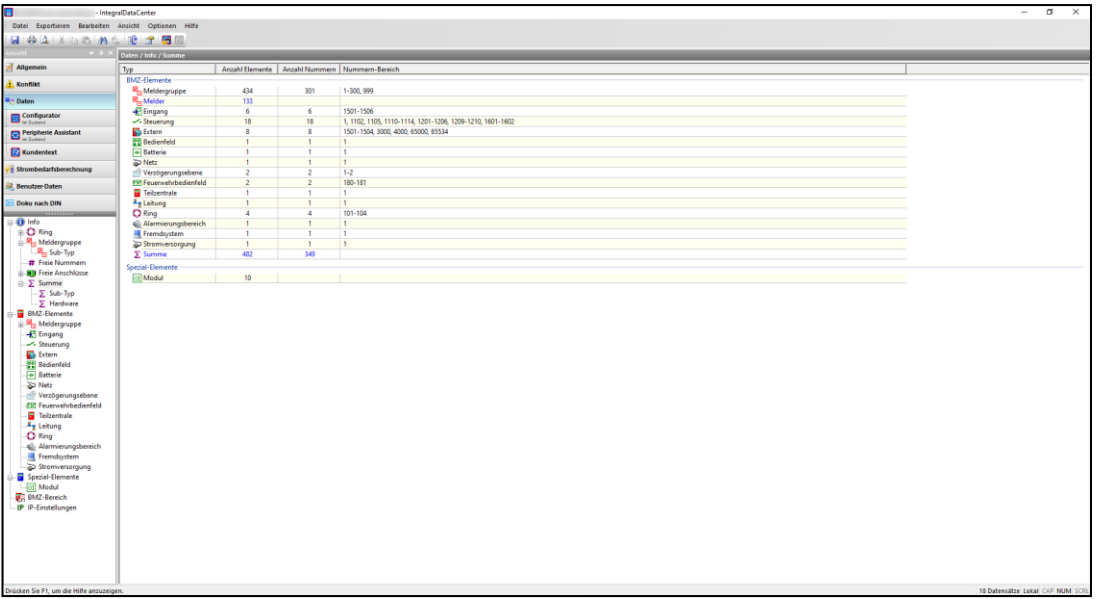

### 5. Schritt: Im geöffneten Menübaum unter BMZ den Punkt "Meldergruppe" anklicken.

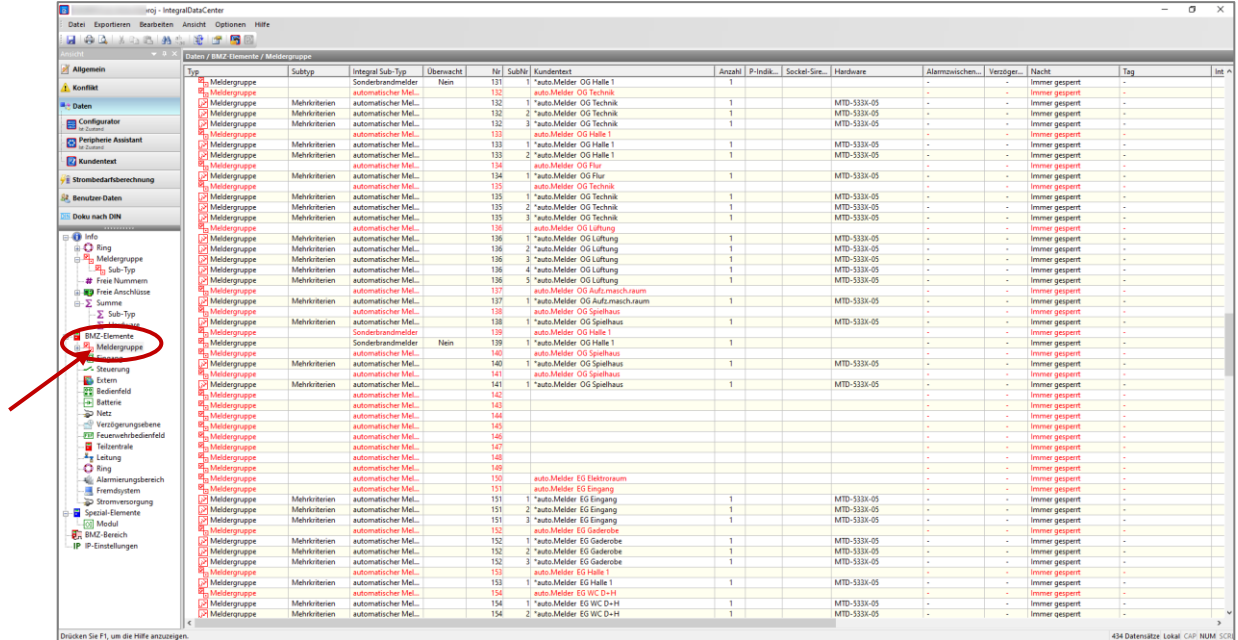

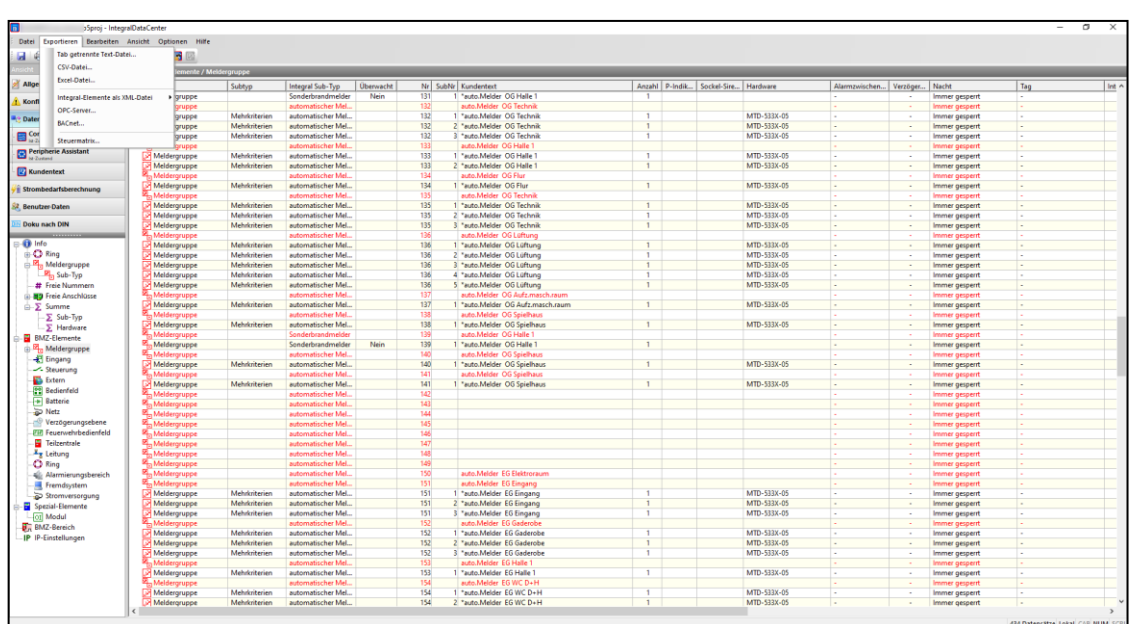

6. Schritt: Oben in der Menüleiste den Punkt "Exportieren" auswählen.

- 7. Schritt: Menüpunkt "Tab getrennte Text-Datei" auswählen
- 8. Schritt: Der Export der Steuergruppen funktioniert genauso wie der Meldergruppenexport. Hier stattdessen den Punkt Steuerung auswählen und exportieren

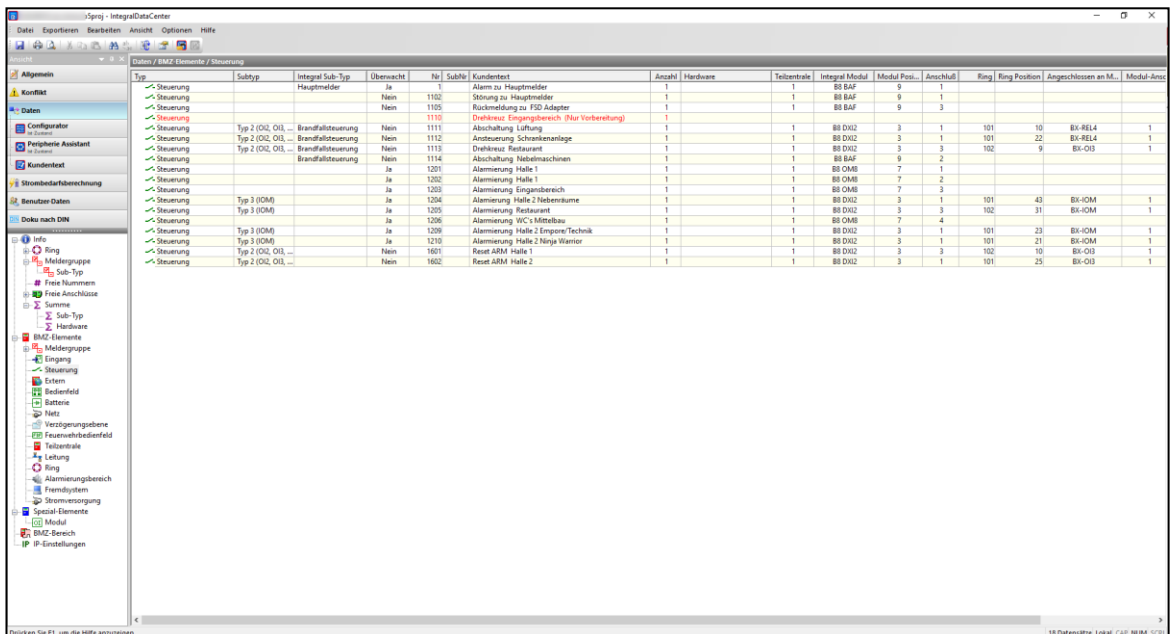

9. Schritt: Die Dateien in die BMAcloud hochladen.

HINWEIS: Es ist jetzt auch möglich, die Ordner Eingang und Extern zu importieren, diese können einfach zusammen mit den anderen Dateien hochgeladen und eingelesen werden. Dabei handelt es sich um Eingänge, die geprüft werden müssen wie z.B.:

> Störung Netz Externe Energieversorgung Störung Akku Externe Energieversorgung

**Hinweis: Sollte es beim Upload von mehreren Dateien zu Problemen kommen und einzelne Dateien mit einem roten Kreuz versehen sein, müssen Sie diese bitte erneut hochladen.**